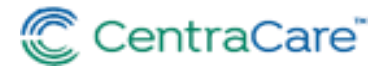

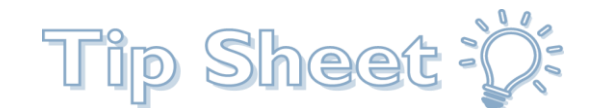

# **AffiliateNet Tipsheets And More**

**Sites Impacted: Users Impacted: All Sites All Users**

AffiliateNet is a hub of information, including but not limited to Quick Start Guides, Tipsheets, eLearning's, and more. These materials are available on<https://affiliatenet.centracare.com/>This link is now available directly from Epic Epicentre Dashboard and CentraNet's home page.

This is a secured, shared site that should be used to access materials for Centracare, Carris staff, and Affiliate staff. The home page houses Hot Topic Items. Other Epic training materials are found using the tabs along the top. Since the site is secured, clicking on the link will result in an error if you are not on the CentraCare network. If you get an error, use one of the following three methods to access the content.

### Access Materials Via Epic Epicentre Dashboards

- 1. Log into **Epic Production.**
- 2. Click the **Epicentre Icon** on your workspace tabs.

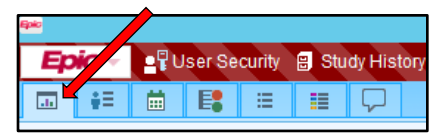

3. A new banner displays, click the link to see updates.

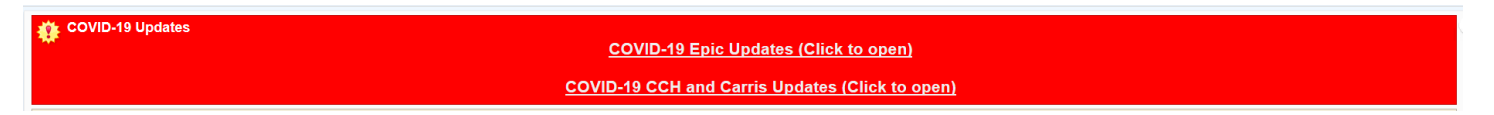

4. You are brought to the AffiliateNet learn page. All Hot Topic Items are on the home page. All other Epic training materials can be found using the Learn and Learn-Provider tabs.

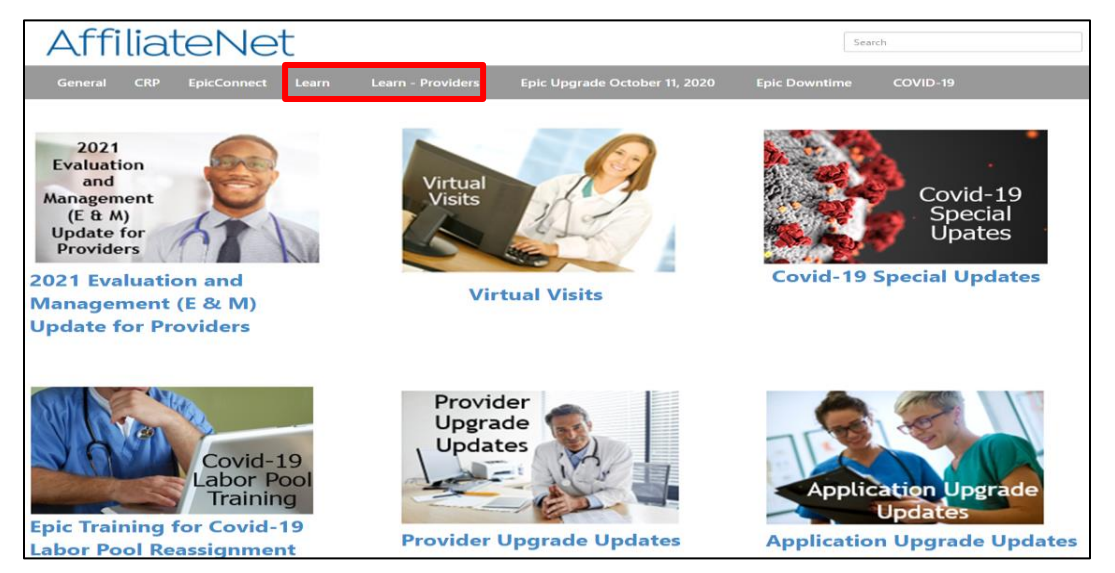

## Navigating to AffiliateNet from CentraNet

CentraNet can only be accessed from a CentraCare Server.

- 1. Open CentraNet
	- a. It might be an Icon on your Desktop. CentraNet
	- b. Type the following into your Internet Browser or just click on the link: <https://centranetapp.centracare.com/>
- 2. Scroll down to the ONLINE TOOLS section.
- 3. Select EMR / Epic.
- 4. In the EMPLOYEE RESOURCES column **Select** Learn.
- 5. This brings you to AffiliateNet.

### Access Materials Via Citrix Portal

1. Access Epic Hot Topic training materials from your computer at home. Find your Citrix folder your desktop and double click the icon. If you do not have the icon or login access is denied, you may need to set up the Citrix Portal on your computer. Find the tip sheet titled Connect Your Computer to the CentraCare Portal.

<https://www.centracare.com/documents/CentraCareHealthPortalReferenceGuide.pdf>

2. Once in Citrix double click AffiliateNet Icon.

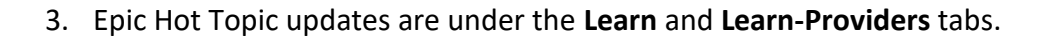

#### Continued on next page. All Staff | 12-03-2020 | KAW 2

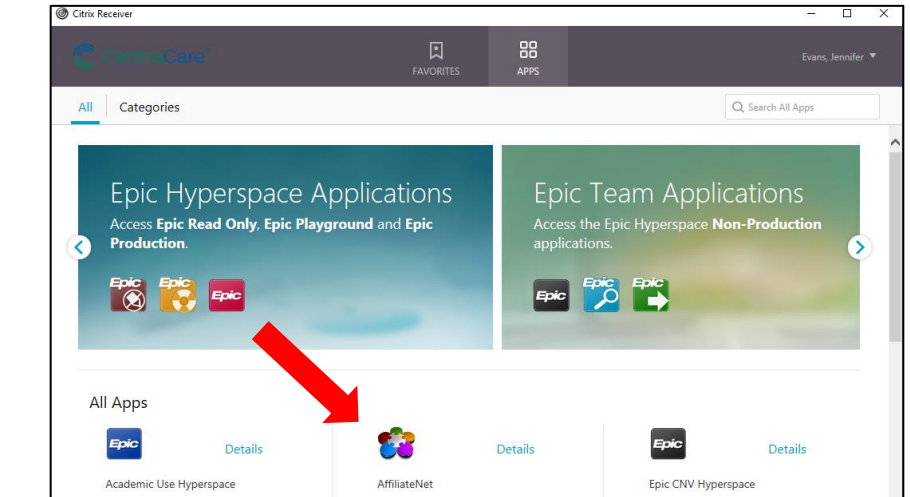

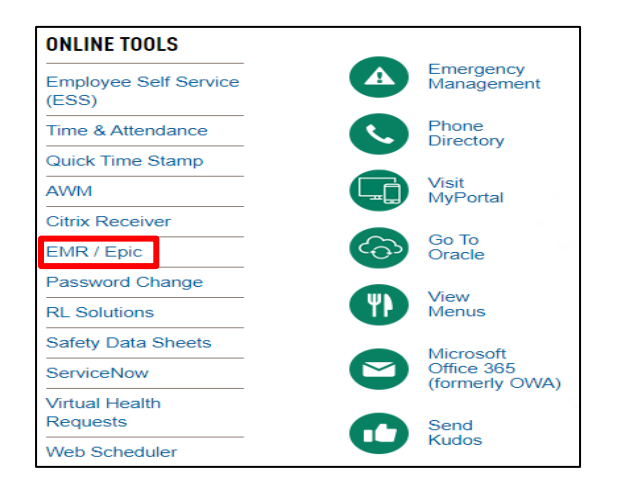

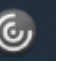

# The Main Page

Click on the 2021 Evaluation and Management (E/M) Update for Providers hyperlink to open the activity.

Recently there has been education and demonstration for providers on the New E/M Coding requirements, a Standardized Note Template, and the Level of Service Calculator. You can view this CME accredited information in the Recorded Sessions section as well as tipsheets/reference materials and communication.

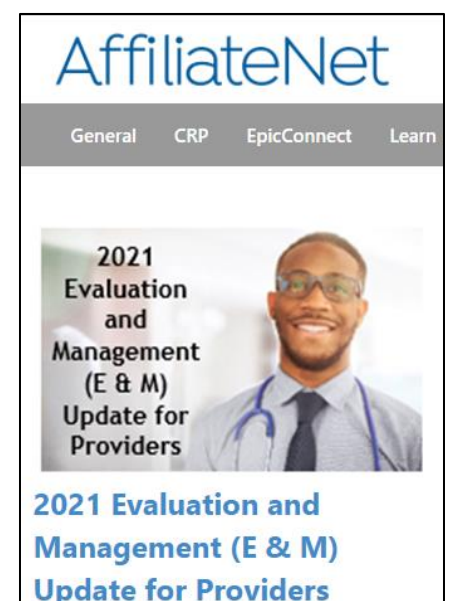

### Additional Tips…

• Often if you open your internet browser (when logged into the CentraCare Servers),

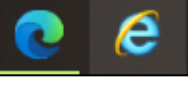

- CentraNet is defaulted to open.
- Right now, with COVID-19 in full swing
	- o You can find helpful COVID-19 related items on the first page of AffiliateNet.
	- o You can quickly navigate to the AffiliateNet from CentraNet avoiding some scrolling and extra clicks by clicking on the hyperlink next to EPIC USERS, within the COVID-19 Updates. This is located just below the section that changes.

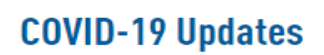

It is your responsibility to review the comprehensive information on our COVID-19 Incident Command page on a daily basis. You will find operational updates, clinical guidelines as well as previous Incident Command emails.

### ALL EMPLOYEES: Click here.

**EPIC USERS** Click here.